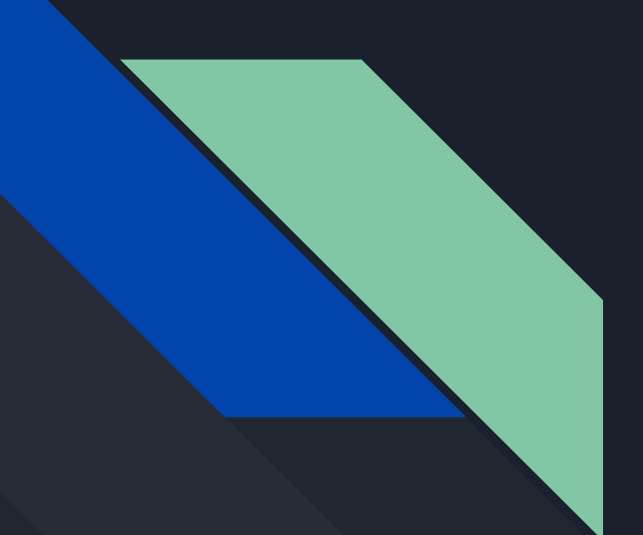

### Followup Presentation

For TOUCH New York

### Visual Mockups for Digital Recordkeeping System

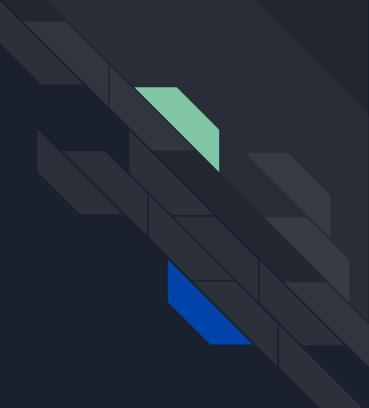

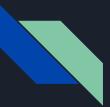

### Visual Mockups: Typeface and Color Palettes

The UI design will match the design of the TOUCH website by using the same colors and fonts.

The three colors at the top are all picked from the TOUCH logo. The blue and red at the top should *never* be used to distinguish between two important items because their brightness is the same. The bottom two colors are picked from the TOUCH website.

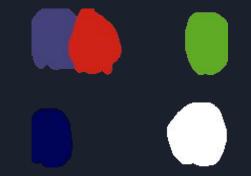

Roboto is the font currently being used everywhere on the TOUCH website. It is a clean and simple font designed by Google that is in use on hundreds of popular services and apps.

Roboto

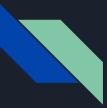

#### Visual Mockups: Form Language Select

The Client form can start with a screen that allows the user to pick their language.

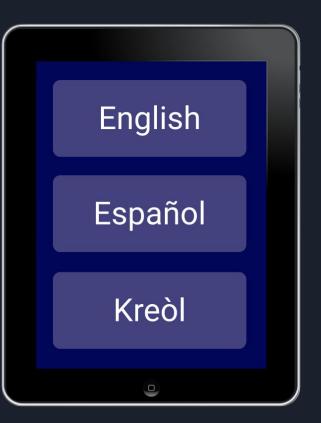

#### Visual Mockups: Form Interface Is this correct? First Name Tap here Last Name to fill field Smith Number of O) Children Social Security No Yes Number Test Try speech input $\Psi$ Test Please print your first name Test Smith

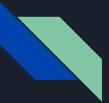

#### Visual Mockups: Form Number Entry

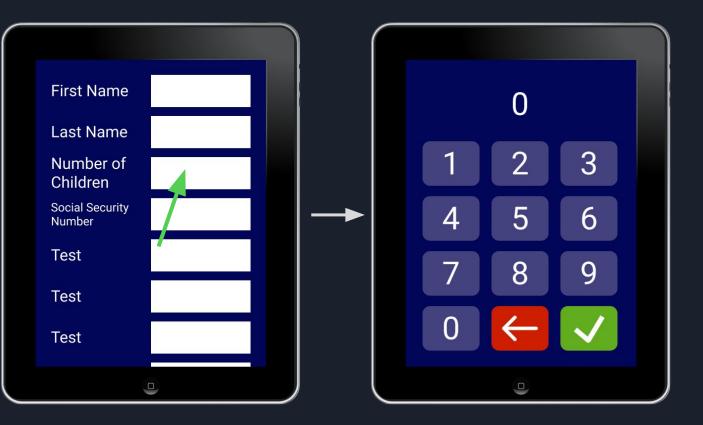

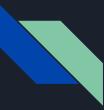

#### I Interviewed Tiffany Lloyd from TOUCH

On March 15th, I had a phone call with Tiffany Lloyd from TOUCH.

It seems that TOUCH already has many digital forms of data entry and record-keeping in place. Lloyd stated that when she joined TOUCH, she replaced an old paper form with a Google Forms version, which may be this <u>Google Forms page for volunteer applications</u> on TOUCH's website

She stated that any remaining paper forms might not be a good fit for converting to digital. Some forms, like TEFAP forms, may be required by the government to be paper. Many of the volunteers are young disabled adults who might struggle to fill out a digital form (the handwriting and speech-to-text ideas *may* alleviate this).

I believe she mentioned Palmer's "volunteer portal" idea and stated that it may not be a good fit for the volunteers for the same reason (though she stated that the host of a volunteer group may be able to make use of the portal).

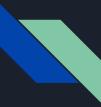

#### I Interviewed Tiffany Lloyd from TOUCH [2]

In conclusion, what I learned from my call with Lloyd is it seems that TOUCH already has relatively robust digital data entry and record keeping systems in place.

However, Lloyd told me that other smaller agencies in the Rockland Community Against Hunger network (which TOUCH is the leader of) may need a digital data entry and record-keeping overhaul more than TOUCH. For example, I could help by receiving the paper forms that these agencies use, and creating Google Forms/Microsoft Forms pages.

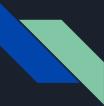

#### Are TEFAP Forms Required to be Physical?

This question is a bit difficult to research, but it seems the answer is **no**, **TEFAP forms can be digital**.

the <u>website for the Food and Nutrition Service of the U.S. Department of Agriculture</u> states that "The use of electronic record keeping... ... in TEFAP is permitted, **provided that the same degree** of confidence regarding the accuracy of eligibility determinations results from the electronic system as from the traditional, paper-based system."

I believe it is the latter part of the quote that organizations struggle with. The website then links to <u>federal regulations that must be complied to</u>; however, these regulations do not give clear guidance on how to build an information system that meets the regulations.

IT and Information Security are far outside the field of food distribution orgs., which may lead to an avoidance of digital forms out of fear of breaking the law and going over budget.

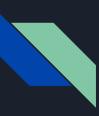

#### Alternative Idea: Microsoft Forms

The previous visual mockups were designed with the idea that they would be a new app.

However, using MS Forms could be a good option. The main advantage of MS Forms is that responses to surveys automatically sync up with a MS Excel (web) spreadsheet for data visualization. That Excel spreadsheet could then be imported into a MS Access database for permanent storage of records.

The main disadvantage is that using all of these MS apps requires Windows and a subscription to Microsoft 365. Although, both of these are so ubiquitous that many organizations may already have them.

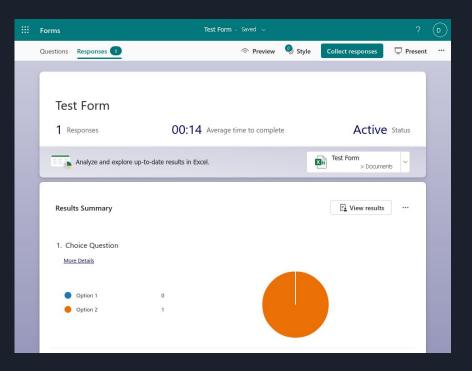

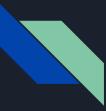

#### Microsoft Forms [2]

A form can be distributed through link, email, QR code, or embedded in a webpage.

When the form is viewed on a phone, the user can use the phone's handwriting and voice typing features to input text.

| 9:24                 |                | ▼⊿ 🕯 80% |          |  |  |
|----------------------|----------------|----------|----------|--|--|
|                      | office.com/pag | +        | 141 •    |  |  |
| Option 2             |                |          |          |  |  |
| 2. Text Question     |                |          |          |  |  |
| Enter your answer    |                |          |          |  |  |
| 3. "Likert" Question |                |          |          |  |  |
|                      | Option 1 C     | Option 2 | Option 3 |  |  |
|                      |                | ତ୍ୟ      | , ⊟ ♦    |  |  |
| # 🖸 (                | SIF 🖹          | \$       | <b>*</b> |  |  |
| Handwrite here!      |                |          |          |  |  |
| ?123 😳 🌐             | English        | <        | × →      |  |  |
|                      |                | 1        |          |  |  |

#### Microsoft Forms Templates

The U.S. government seems to have a <u>generic PDF</u> that any food distribution organization can print out and use as a TEFAP Eligibility Attestation form.

MS Forms has a similar feature. The creator of a form can share the form as a **template** via link; anyone who clicks on the link can duplicate the form, edit it, and use it for their organization.

| Forms         TEFAP Eligibility Attestation (You                                                                                                    | ur Organization Name Here) - Saved V ?            |
|----------------------------------------------------------------------------------------------------|---------------------------------------------------|
| Questions Responses 1                                                                                                    | 🗇 Preview 🧐 Style 🛛 Collect responses 🖓 Present 🖤 |
| TEFAP Eligibility Attestatio<br>(Your Organization Name                                                                                                    |                                                   |
| Here)<br>source: <u>https://feedingwestchester.org/wp-content/uploads/2023/</u><br><u>TEFAP-Attestation-Yearly-01242023-Hilable-PDF-English.odf</u><br><b>This is not a real form.</b> This form was made to demonstrate the<br>capabilities of Microsoft Forms. | Share as a template                               |
| Section 1                                                                                                    |                                                   |
| 1. Recipient Name                                                                                                    |                                                   |
| Enter your answer                                                                                                    |                                                   |
| 2. Address<br>Enter your answer                                                                                                    |                                                   |
| Section 2                                                                                                    |                                                   |

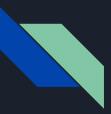

<u>MS Forms Example:</u> <u>TEFAP Attestation of</u> <u>Eligibility</u>

To test for myself if MS Forms would be adequate for converting physical forms to digital, I decided to take a pdf of a TEFAP Attestation of Eligibility form and recreate it in MS Forms.

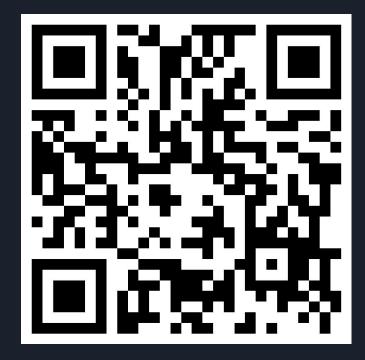

#### How to Consolidate Form Responses into an Access Database

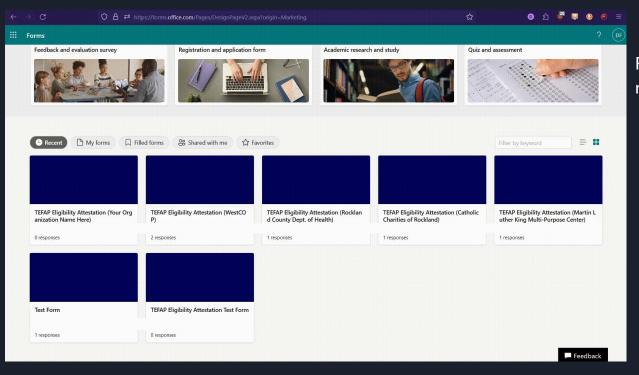

First: Download all of the form response Excel files.

- 1. Sign in to the MS Forms website
- 2. Click on a form
- 3. Click the "Responses" tab
- 4. Click the downward arrow next to the Excel button
- 5. Click "Download a Copy" (you must have a local file to import data into Access)

#### How to Consolidate Form Responses into an Access Database (2)

1. 2. 3. 4.

Clean up the Excel spreadsheets.

- .. Remove all line breaks by typing Ctrl + J in the Find box. **This will break Find until you restart Excel**
- 2. Delete unnecessary columns
- 3. Shorten long text
- Convert numbers as text to numbers by clicking the yellow warning icon

#### How to Consolidate Form Responses into an Access Database (3)

IN SMALL PROPERTY OF

(see ) the owner of the summer of the edited

The second second

and an instant & statement have made by

and all of the other to be a

stando de acesta desta en se a perso y des aconte dessen

I to port of the arts of the second second in the second second sec

Polympic dealers and the state of the second termination of the second

ter beskelige too o on han af de hitse press en en en en een een een het e

have all that a second attraction 4 and its rates are a built characterized in the inservation of the inservation of

Import the Excel spreadsheets into Access

- With a database open, click "New Data Source > From File > Excel"
- 2. Click "Browse" and open your cleaned Excel file
- 3. Leave all options at their defaults. Name your table

To append another spreadsheet later: Repeat steps 1 & 2, but click "Append...to the table". As long as the spreadsheet you're appending was cleaned in the same way, it should append successfully.

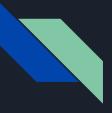

#### Alternative Idea: Google Forms and Google Sheets

If you wish to avoid the MS Office suite, it is possible to achieve the same interoperability with Google Forms, Google Sheets (alternative to Excel), and any database application that can import csv files (one example is LibreOffice Base).

Like MS Forms, one can open responses in a spreadsheet from the "Responses" tab of any Google Form.

Responses can be converted to csv from either G. Forms or G. Sheets.

The biggest con is that G. Forms cannot be shared as a template.

| Т | EFAP Eligibility Attestation Ter 🗅 ☆ 🕫 © ち さ Send                                                                            | : 6      |  |  |  |
|---|----------------------------------------------------------------------------------------------------|----------|--|--|--|
|   | Questions Responses Settings                                                                                                 |          |  |  |  |
|   | Section 1 of 5                                                                                                    | Ð        |  |  |  |
|   | TEFAP Eligibility Attestation (Your                                                                                          | Ð        |  |  |  |
|   | Organization Name Here)                                                                                                    | Тт       |  |  |  |
|   |                                                                                                    | <u>ب</u> |  |  |  |
|   | source: https://feedingwestchester.org/wp-content/uploads/2023/02/TEFAP-Attestation-Yearly-01.24.2023-                       |          |  |  |  |
|   | Fillable-PDF-English.pdf This is not a real form. This form was made to demonstrate the capabilities of Google Forms.        |          |  |  |  |
|   |                                                                                                    |          |  |  |  |
|   | Recipient Name                                                                                                    |          |  |  |  |
|   | Short answer text                                                                                                    |          |  |  |  |
|   |                                                                                                    |          |  |  |  |
|   | Address                                                                                                    |          |  |  |  |
|   | Short answer text                                                                                                    |          |  |  |  |
|   |                                                                                                    |          |  |  |  |
|   | After section 1 Continue to next section                                                                                     |          |  |  |  |
|   | _                                                                                                    |          |  |  |  |
|   | Section 2 of 5                                                                                                    |          |  |  |  |
|   | Household Members X                                                                                                    |          |  |  |  |
|   | Please indicate the number of each below, i.e. if two children are in your household enter "2" in the box below<br>Children. | 0        |  |  |  |
|   |                                                                                                    |          |  |  |  |

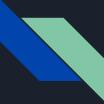

## Existing Digital Record-Keeping Services for Food Distribution Orgs.

In order to compete with pencil and paper, digital record-keeping systems *must* be free.

I mentioned <u>bosWell</u> in a previous presentation. They're free for food pantries to use. Their biggest flaw is that only social services orgs can learn how bosWell works. Their website is sparse, and the only ways to learn more are to schedule a demo, or to watch a video that inexplicably requires one to fill out a form with one's name and organization to view it.

I have learned more about Feeding Westchester's digital record-keeping services. It is called "<u>Service Insights</u> on MealConnect\*" (2). Though the system was built by <u>Feeding America</u>, it is not mentioned on their website aside from <u>training courses exclusive to FA's partners</u>. Many of FA's partners have their own pages explaining the service and its benefits (<u>1</u>, <u>2</u>, <u>3</u>).

\*<u>MealConnect</u> is FA's app to connect FD orgs, volunteers and donors. It seems to share some goals in common with Jack Smith's app, though the website only mentions food donation.

# Thank you!